## **ΕΡΓΑΣΤΗΡΙΟ 9 ο : Χαρτογράφηση καμένων εκτάσεων- Εκτίμηση σφοδρότητας της πυρκαγιάς**

**Οι δασικές πυρκαγιές** αποτελούν, ακόμα και σήμερα, μεγάλο πρόβλημα για τα δάση αλλά και το φυσικό περιβάλλον γενικότερα. Εκτιμάται ότι το 10% της έκτασης της χώρας μας καλύπτεται από άγονες βραχώδεις εκτάσεις, που είναι αποτελέσματα διαχρονικών πυρκαγιών.

Το πρόβλημα στη χώρα μας είναι οξύ, με κατά καιρούς ακραίες καταστροφές (π.χ. καλοκαίρι 2007, 2009). Οι κλιματικές συνθήκες αποτελούν καθοριστικό παράγοντα τόσο για την έναρξη και την εξέλιξη μιας πυρκαγιάς, όσο και για την αποκατάσταση της βλάστησης στις καμένες εκτάσεις. Τα τελευταία χρόνια, η διαφοροποίηση στο κλίμα, σε συνδυασμό με την αύξηση της βιομάζας, λόγω υποχώρησης των αγροτικών δραστηριοτήτων στην ύπαιθρο και την εγκατάλειψη της δασικής διαχείρισης, έχουν επιδεινώσει το πρόβλημα, με συνέπεια την εμφάνιση μεγάλων και ανεξέλεγκτων καταστροφικών πυρκαγιών. Οι αρνητικές επιπτώσεις που ακολουθούν πάντοτε τις δασικές πυρκαγιές είναι ήδη γνωστές. Αλλαγή μικροκλίματος, εκτοπισμός ή περιορισμός εμφάνισης ειδών χλωρίδας και πανίδας, περιορισμός της τράπεζας σπερμάτων, διάβρωση εδάφους, ισχυρή απορροή με ακολουθία πλημμυρικών γεγονότων, καθώς και υποβάθμιση της αισθητικής του τοπίου, παράλληλες τάσεις στην αλλαγή χρήσης της γης.

Σε ορισμένα όμως χερσαία οικοσυστήματα, η φωτιά αποτελεί σπουδαίο και καθοριστικό οικολογικό παράγοντα εξέλιξης. Σε αυτά εμφανίζονται φυσικές πυρκαγιές σχεδόν κατά κανονικά χρονικά διαστήματα, με συχνότερη αιτία τους κεραυνούς. Οι πυρκαγιές, όμως, αυτές, αν και καταστρέφουν μερικώς ή ολοσχερώς ένα συγκεκριμένο κάθε φορά οικοσύστημα, έχουν αναστρέψιμη δράση και δεν αποτελούν παράγοντα οπισθοδρομικής διαδοχής, καθώς τα φυτικά είδη που συνιστούν τα οικοσυστήματα έχουν αναπτύξει μηχανισμούς προσαρμογής σε πυρόπληκτα περιβάλλοντα και επανακάμπτουν.

#### **Η γρήγορη χαρτογράφηση των καμένων εκτάσεων, η εκτίμηση της σφοδρότητας και η παρακολούθηση της μεταπυρικής αναγέννησης είναι ουσιαστικά εργαλεία στην αποτελεσματική μεταπυρική διαχείριση της καμένης περιοχής.**

Ως περιοχή εργασίας θα ασχοληθούμε με την περιοχή της Ζακύνθου. Στη νησί αυτό, την περίοδο 1983- 2005 καταγράφηκαν 430 πυρκαγιές και 83.434 στρ. καμένων εκτάσεων. Σε ετήσια βάση στο Νομό καίγονται κατά μέσο όρο 3.792 στρ. ως αποτέλεσμα δράσης 20 περίπου πυρκαγιών, ενώ οι καμένες εκτάσεις είναι κυρίως δασικές, σε ποσοστό 91,2%.

**Στην εργαστηριακή άσκηση θα εξετάσουμε την μεγάλη πυρκαγιά του 2009 στην Ζάκυνθο.**

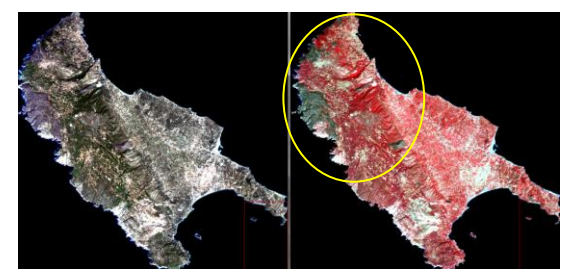

**Εικόνα 9.1. Απεικόνιση των καμένων εκτάσεων το 2009, στο νησί της Ζακύνθου, με βάση εικόνα του Landsat 5.**

## **ΑΣΚΗΣΗ ΧΑΡΤΟΓΡΑΦΗΣΗΣ ΚΑΜΕΝΩΝ ΠΕΡΙΟΧΏΝ**

**Στόχος:** Θέλουμε

- **να χαρτογραφήσουμε με ένα γρήγορο τρόπο τις καμένες εκτάσεις**
- **να δημιουργήσουμε πολυγωνικό αρχείο της καμένης έκτασης**
- **να εκτιμήσουμε τη σφοδρότητα της πυρκαγιάς**

Διαθέτουμε: 1) Δορυφορικές εικόνες Landsat 5 («κομμένη» στα όρια Ζακύνθου) για τη χρονιά 2009 πριν και μετά τις φωτιές του 2009 (*λήψη 13 Ιουνίου 2009 και 8 Σεπτεμβρίου 2009*). Οι εικόνες είναι ραδιομετρικά διορθωμένες σε τιμές *reflectance*.

## **ΒΗΜΑΤΑ για την ολοκλήρωση της άσκησης:**

## **9.1. Χαρτογράφηση καμένων εκτάσεων**

Πριν αρχίσουμε την ανάλυση, θα επισημάνουμε κάποια πράγματα για τους δείκτες που θα χρησιμοποιήσουμε την παρακάτω ανάλυση.

#### *Δείκτες καμένων περιοχών NBR & ΔNBR και δείκτης ΝDVI*

Η χαρτογράφηση της καμένης έκτασης, θα βασιστεί στον υπολογισμό του δείκτη

#### **O δείκτης Normalized Burn Ratio (NBR)**

Ο δείκτης **Normalized Burn Ratio (NBR)** ορίστηκε για να αποτυπώσει τις καμένες περιοχές, χρησιμοποιώντας εικόνες Landsat. Ο τύπος για τον NBR είναι πολύ παρόμοιος με εκείνων του NDVI, εκτός από το ότι χρησιμοποιεί την μπάντα του κοντινού υπέρυθρου (NIR – μπάντα 4 στον Landsat) και την μπάντα του μακρινού υπέρυθρου (SWIR2 – μπάντα 7 στον Landsat), όπως φαίνεται στον παρακάτω τύπο:

$$
NBR = \frac{(NIR - SWIR)}{(NIR + SWIR)}
$$

## **Ο δείκτης Difference Normalized Burn Ratio (ΔNBR)**

Ο δείκτης Difference Normalized Burn Ratio (ΔNBR) ορίστηκε για να αποτυπώσει τις καμένες περιοχές, χρησιμοποιώντας τον δείκτη NBR. Ο ΔNBR δημιουργείται όταν αφαιρέσουμε **το δείκτη NBR πριν την φωτιά** με τον **NBR μετά την πυρκαγιά**, όπως φαίνεται στον παρακάτω τύπο:

# **ΔNBR = NBRprefire - NBRpostfire**

Θυμόμαστε τον δείκτη **Normalized Difference Vegetation Index ( NDVI )**

Ο δείκτης Normalized Difference Vegetation Index ( NDVI ) χρησιμοποιείται κυρίως για την μέτρηση της βλάστησης. Ο δείκτης NDVI είναι το αποτέλεσμα τις αφαίρεσης του κόκκινου από το κοντινό υπέρυθρο προς την πρόσθεση του κόκκινου με το κοντινό υπέρυθρο, όπως φαίνεται στον παρακάτω τύπο:

$$
NDVI = \frac{(NIR - Red)}{(NIR + Red)}
$$

Γενικά η λογική αυτών των δεικτών είναι παρόμοια και αποτελού δείκτες βλάστησης.Τι συμβαίνει σε αυτές τις περιοχές φάσματος;

## **9.1.1. Υπολογισμός NBR & ΔNBR**

Για τον ευκολότερο υπολογισμό των περιγραμμάτων των πυρκαγιών θα δημιουργήσουμε τον δείκτη **ΔNBR**.

Άρα χρειαζόμαστε δύο NBR.

Αρχικά θα υπολογίσουμε τον NBR πριν πυρκαγιάς.

- Βρίσκουμε τον φάκελο Zakynthos 2009 και με βάση το Envi Classic, φορτώνουμε το αρχείο Zante 16 8 09 refl mask.
	- o *Το αρχείο αυτό είναι σε τιμές ανάκλασης και 'κομμένο' στα όρια του Νομού Ζακύνθου*.

Όπως βλέπουμε στο παράθυρο 'Available band list',

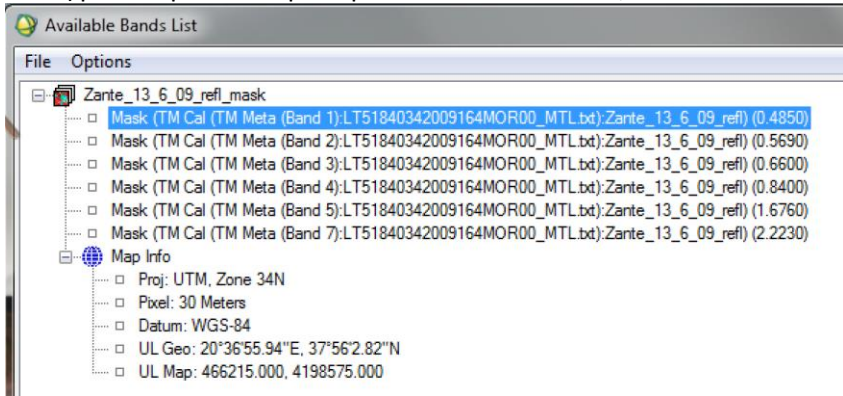

*H* δορυφορική μας εικόνα αποτελείται από 6 μπάντες, την 1,2,3,4,5,7 του δορυφόρου Landsat 5. Για τον *υπολογισμό του δείκτη NBR θα χρησιμοποιήσουμε την μπάντα του κοντινού υπέρυθρου (μπάντα 4) και την μπάντα του μέσου υπέρυθρου (μπάντα 7).*

- Υπολογίζουμε τον NBR:
	- o Basic tools > Band Math, και μας ανοίγει στο οποίο πρέπει να διαμορφώσουμε τον τύπο του NBR, ο οποίος είναι :

$$
NBR = \frac{(NIR - SWIR)}{(NIR + SWIR)}
$$

Γράφουμε τον τύπο, πατάμε **add to list** και μετά **οκ**.

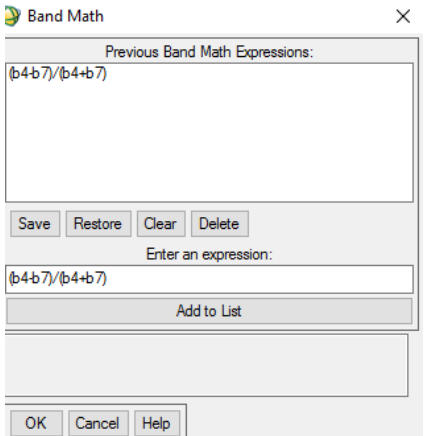

Επιλέγουμε το NIR στο Β4 και το SWIR2 στο B7 και σώζουμε το αρχείο ως "ZanteNBR\_PreFIRE2009" και φτιάξαμε τον NBR πριν πυρκαγιάς.

Τώρα θα φέρουμε το αρχείο για να δημιουργήσουμε τον NBR μετά πυρκαγιάς.

#### Α**νοίγουμε το αρχείο Zante\_8\_9\_09\_refl\_mask (μετά τη φωτιά)**

Ακολουθούμε την ίδια διαδικασία και υπολογίζουμε τον NBR (αλλά ο τύπος είναι τώρα ήδη στο Band Math)

$$
NBR = \frac{(NIR-SWIR)}{(NIR+SWIR)}
$$

Τα υπόλοιπα τα μάθατε!!!!

Αν το κάνατε σωστά, το αποθηκεύουμε στον φάκελο μας, με όνομα "ZanteNBR\_PostFIRE2009" και φτιάξαμε τον NBR μετά την πυρκαγιά.

Τώρα θα φέρουμε τα δύο αρχεία NBR που δημιουργήσαμε, για να υπολογίσουμε τον ΔNBR.

Φέρνουμε τα 2 αρχεία που δημιουργήσαμε.

Ο γενικός τύπος του ΔNBR είναι:

## **ΔNBR = NBRprefire - NBRpostfire**

Στην προκείμενη περίπτωση θα είναι:

## **ΔNBR zante 09: (ZanteNBR\_PreFIRE2009) – (ZanteNBR\_PostFIRE2009)**

Πάμε να δημιουργήσουμε τον ΔNBR.

Αφού φέραμε τους 2 NBR, πάμε Basic tools, Band Math, και γράφουμε τον τύπο (b1-b2), Add to list και ok.

## **ΠΡΟΣΟΧΗ: τι βάζουμε στο b1 και τι στο b2**

Και το αποθηκεύουμε με όνομα: **Zante\_DNBR\_09.**

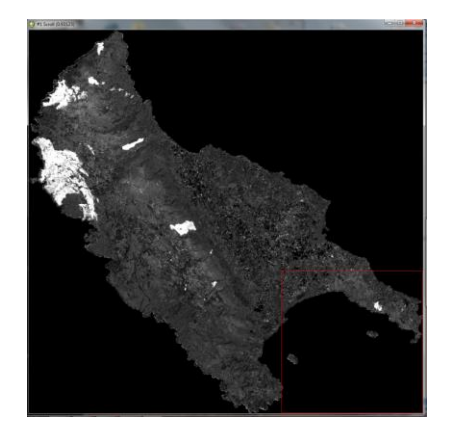

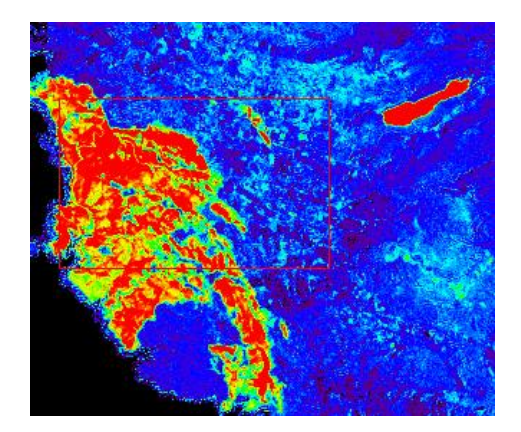

Αν τα έχουμε κάνει σωστά, με άσπρο φαίνονται οι καμένες περιοχές και με αποχρώσεις του γκρι, οι υπόλοιπες περιοχές. Δεν είναι όμως όλες οι περιοχές το ίδιο καμένες.

Επιλέξτε την παλέτα του ουράνιου τόξου για να δείτε καλύτερα τις διαφορές.

Τι παρατηρούμε;

## **9.2. Δημιουργία διανυσματικού αρχείου καμένης έκτασης**

Ακολουθήστε α) μη επιβλεπόμενη και β) επιβλεπόμενη ταξινόμηση

με στόχο να εξάγετε το καλύτερο αποτέλεσμα σε διανυσματική μορφή.

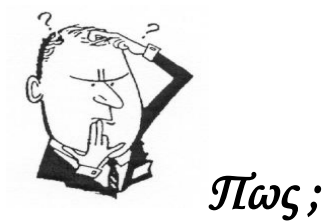

#### **Στο επόμενο εργαστήριο θα μάθουμε να το κάνουμε και με αντικειμενοστραφή ταξινόμηση.**

Ας ξεκινήσουμε με **μη επιβλεπόμενη ταξινόμηση και με K-means.** Αυξήστε τις κλάσεις και τα iterations μέχρι να φτάσετε σε ένα ικανοποιητικό αποτέλεσμα.

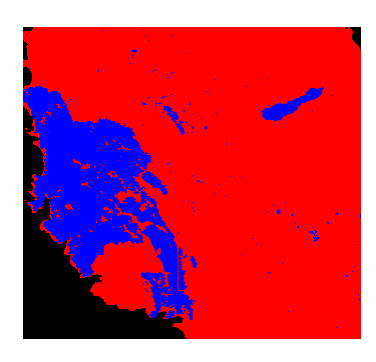

**Με βάση το πολυγωνικό αρχείο της Ζακύνθου να κόψετε την ταξινομημένη εικόνα στο όριο του νομού**.

Κάντε το ίδιο και με επιβλεπόμενη ταξινόμηση (με SVM όπου θα δημιουργήσετε και αρχεία Rules για καμένες και άκαφτες περιοχές). **Κόψτε την εικόνα και συγκρίνετε την μη επιβλεπόμενη με την επιβλεπόμενη**.

**Διαμορφώστε περιγράμματα των πυρκαγιών σε διανυσματική μορφή και σώστε αντίστοιχα**.

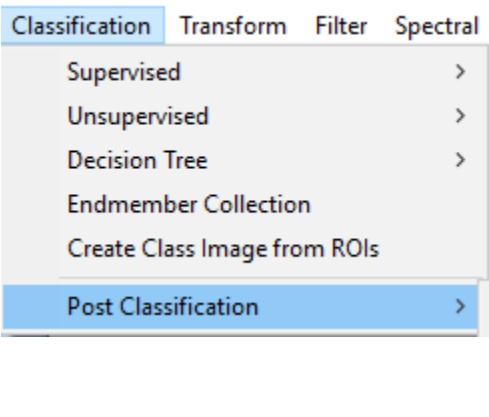

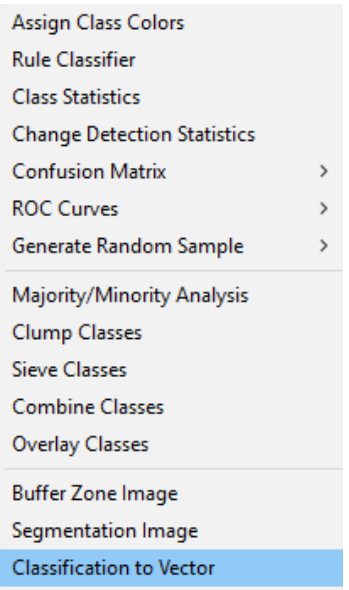

#### **9.3. Εκτίμηση σφοδρότητας της πυρκαγιάς**

Με βάση το Rules των καμένων κάντε ένα αρχείο τριών κατηγοριών με το Density Slice, όπου η τελευταία κλάση να είναι από 0.9 - 1, ενώ για τη μεσαία κάντε δοκιμές από 0.1, 0.5 και 0.8 ως το 0.9

Π.χ. τρεις κλάσεις (0-0.1, 0.1 -0.9, 0.9-1) και δείτε τα αποτελέσματα. Φροντίστε να εξάγετε τα αποτελέσματα σας κάθε φορά με Output Ranges to Class Image

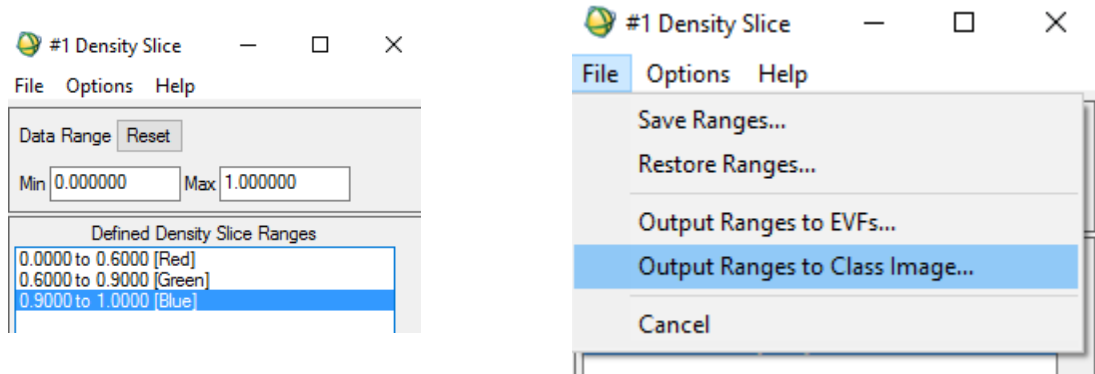

Σε κάθε καμένη έκταση, ένα σημαντικό τμήμα της επηρεαζόμενης περιοχής δεν έχει καεί εντελώς.

O ΔNBR κανονικά παίρνει τιμές float από < -0.25 ως > 0.66, όπου τιμές κοντά στο 0 είναι οι περιοχές που δεν είχαμε αλλαγή κάλυψης ανάμεσα στις δύο χρονιές (αφού κάναμε αφαίρεση), θετικές τιμές όπου αναμένεται αναβλάστηση (χρήσιμο για τη μελλοντική παρακολούθηση) και οι αρνητικές τιμές φανερώνουν τη σφοδρότητα της πυρκαγιάς.

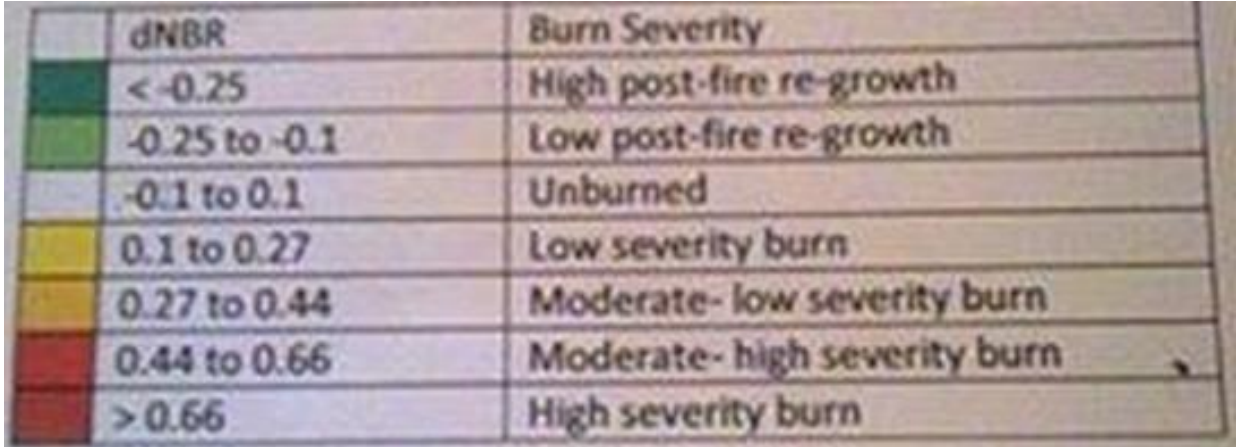

Αν το ανάγουμε σε 10<sup>3</sup> (δηλαδή θα το πολλαπλασιάσουμε με το 1000) και θα έχουμε τις παρακάτω κατηγορίες:

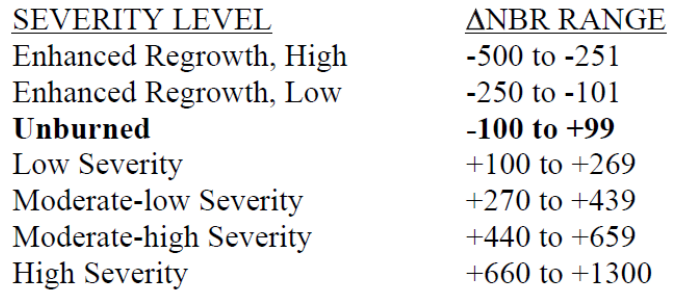

Προσπαθήστε να κάνετε ένα Density Slice με βάση αυτές τις τιμές (υπάρχει έτοιμο στο φάκελο σας) και το εισάγετε με Restore range

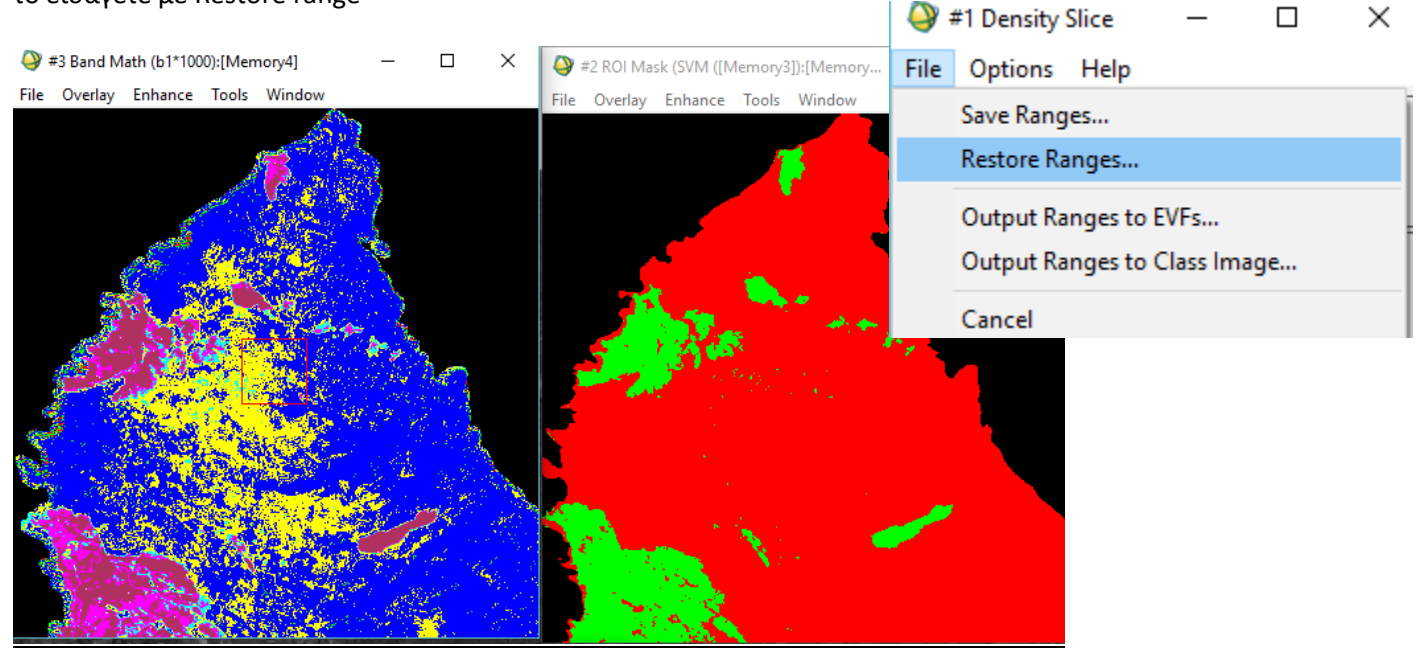

#### **Τι παρατηρείται;**

#### **Καμία εξήγηση;**

**Κοιτάξτε τις ημερομηνίες λήψης των εικόνων, σκεφτείτε την ανάλυση, τι σημαίνει τι και θα βρούμε την απάντηση**

Αφού έχουμε όμως το πολύγωνο της φωτιάς από τις ταξινομήσεις μπορούμε να κόψουμε την περιοχή στα όρια της καμένης περιοχής, και να έχουμε την απεικόνιση της σφοδρότητας μέσα στην καμένη περιοχή.

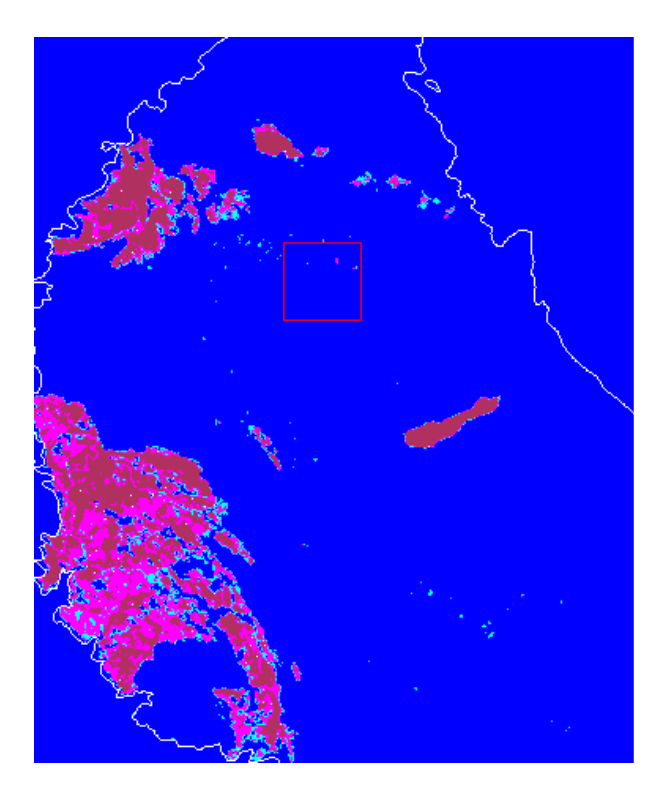

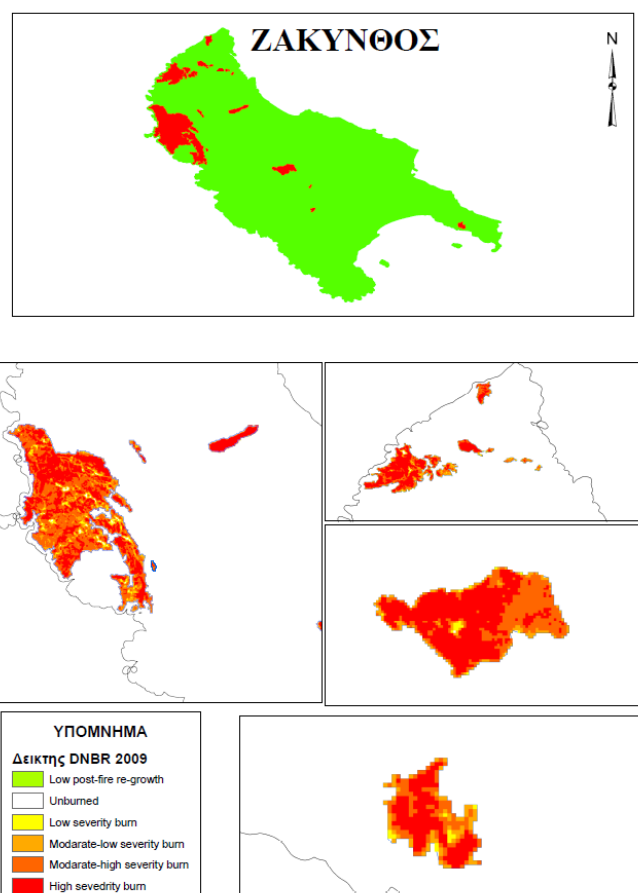

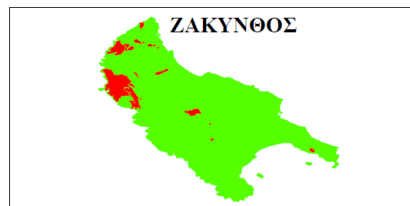

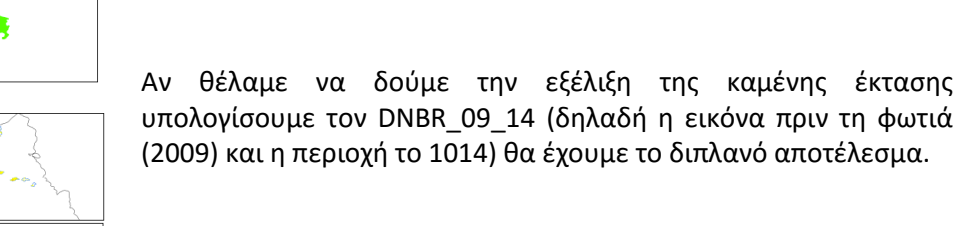

Νομός Ζακύνθου Περίμετρος πυρκαγιάς

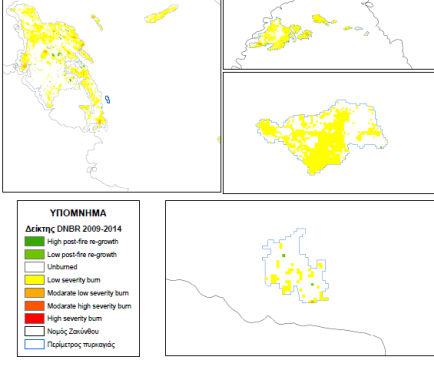

Εργαστήριο 9